## **Создание списка должностей.**

По умолчанию в систему введен минимальный набор прав (группа прав) в разделе «**Пользователи**» - «**Права доступа**», который можно отредактировать при необходимости.

Созданные в данном разделе группы прав привязываются к конкретным должностям сотрудников.

1. Для создания списка должностей перейдите в раздел «**Пользователи**» - «**Должности**» и нажмите кнопку «**Добавить**».

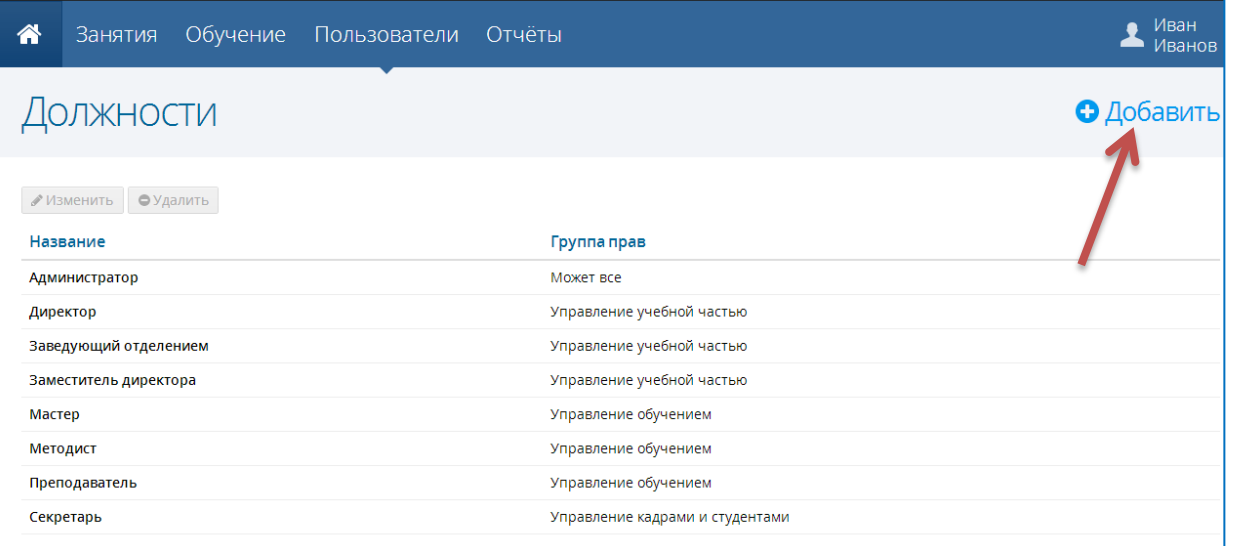

2. В появившемся окне введите название должности, выберите группу прав из списка доступных и нажмите кнопку «**Сохранить**»

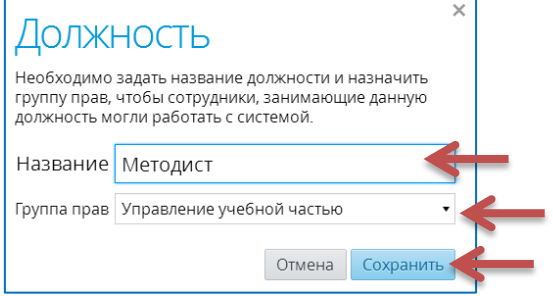